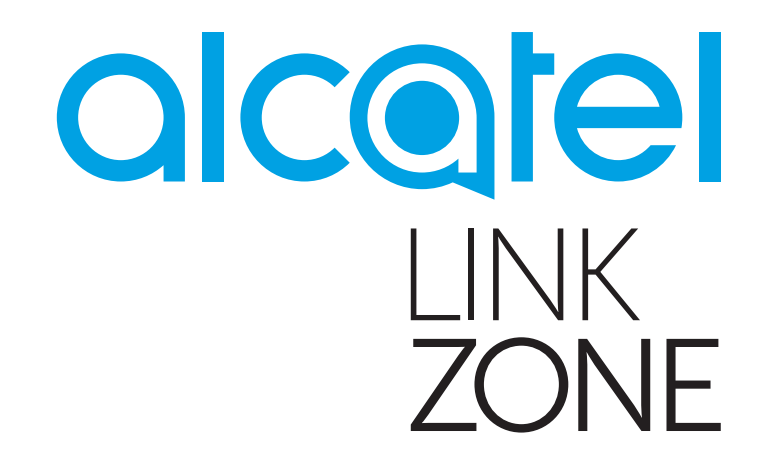

# USER MANUAL

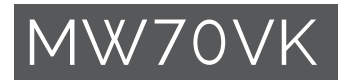

# **Table of contents**

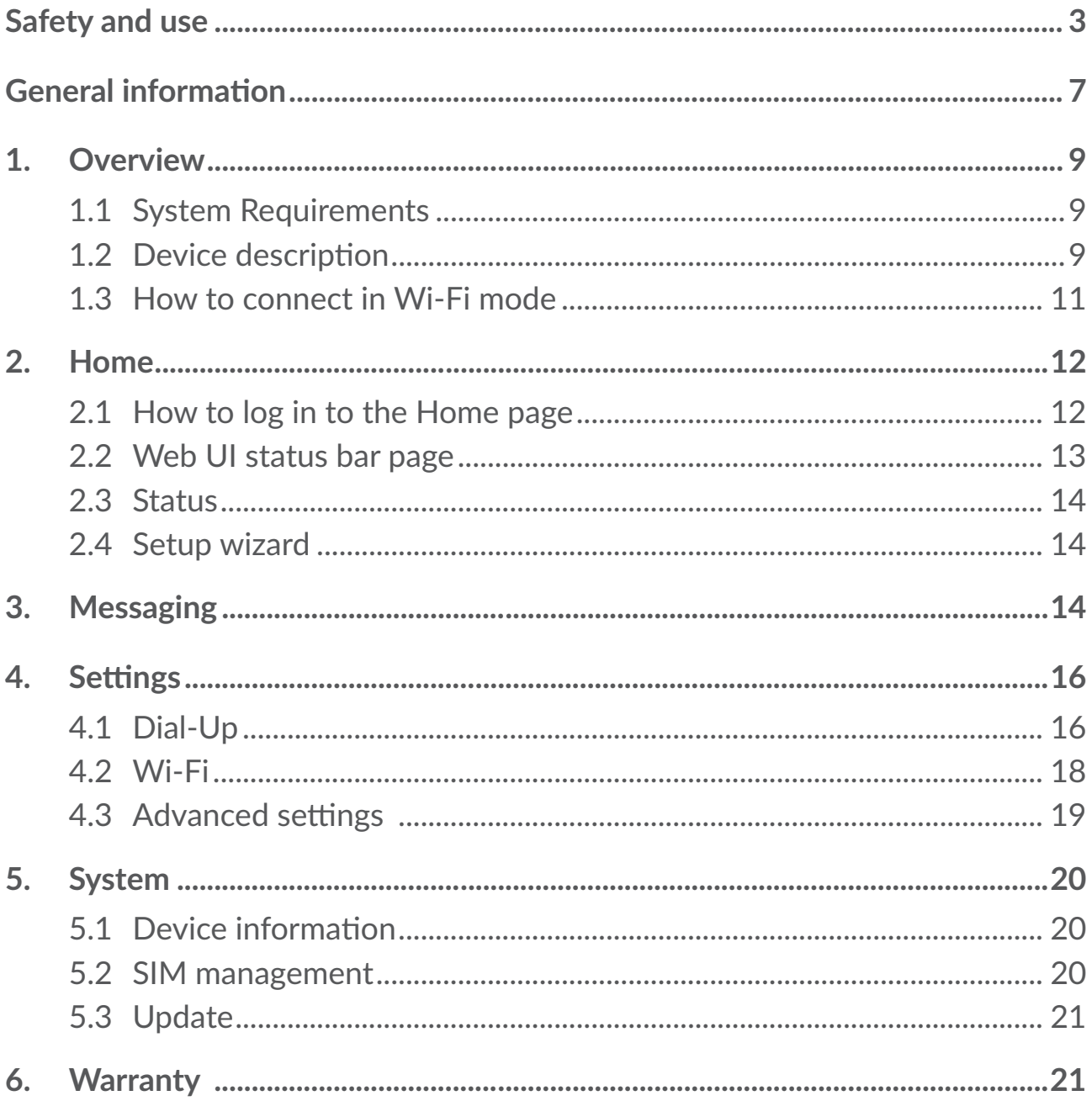

<span id="page-2-0"></span>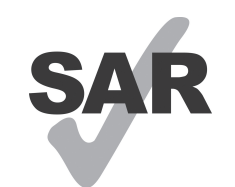

This product meets applicable national SAR limits of 2.0 W/kg.

The specific maximum SAR values can be found in the Radio Waves section of this user guide.

www.sar-tick.com

When carrying the device or using it while worn on your body, maintain a distance of 5 mm from the body to ensure compliance with RF exposure requirements. Note that the product may be transmitting even if you are not surfing internet.

# **Safety and use**

We recommend that you read this chapter carefully before using this device. The manufacturer disclaims any liability for damage, which may result as a consequence of improper use of this device or of use contrary to the instructions contained herein.

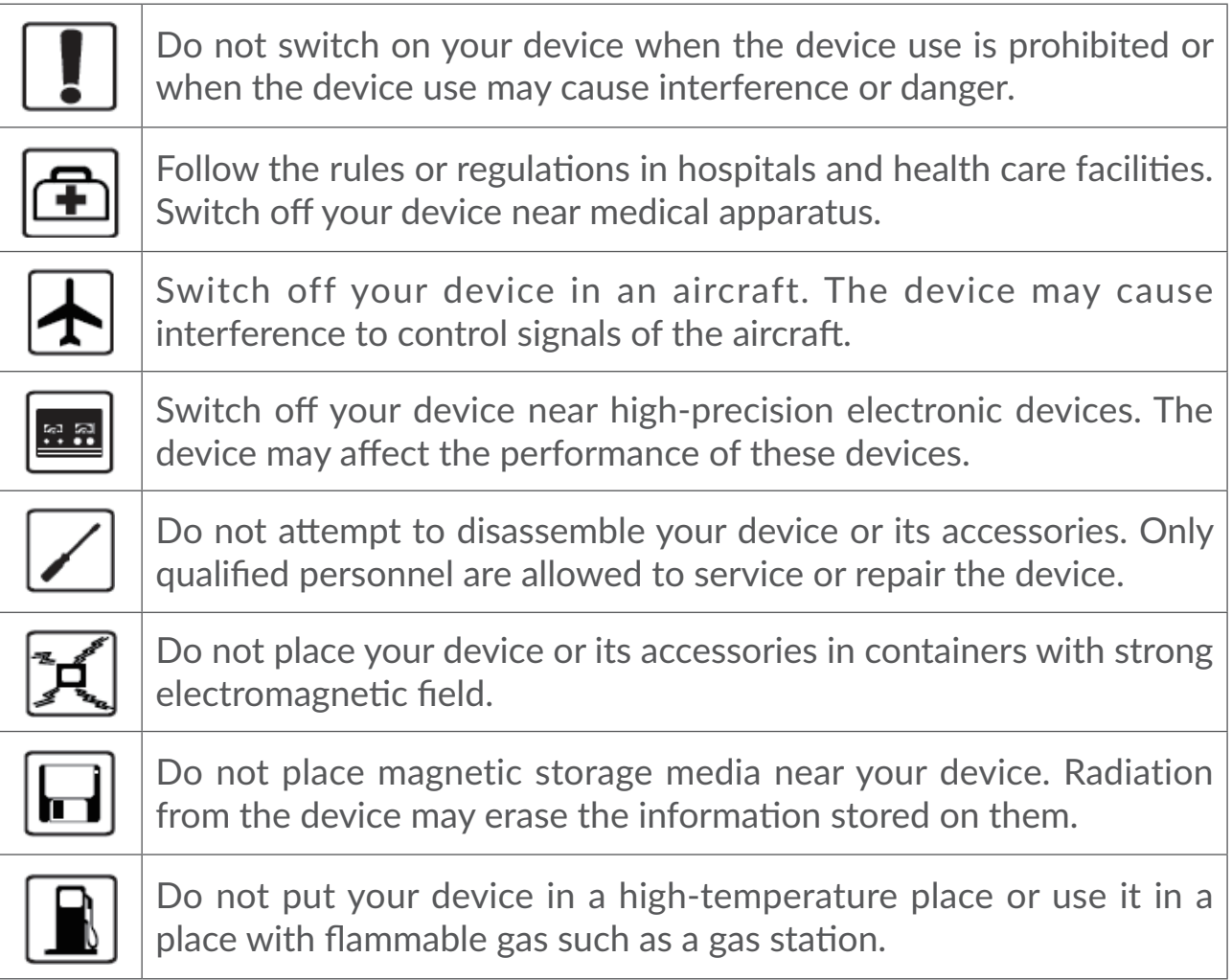

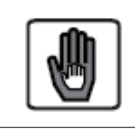

Keep your device and its accessories away from children. Do not allow children to use your device without guidance.

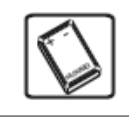

Use approved batteries and chargers only to avoid explosion.

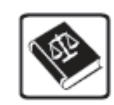

Observe the laws or regulations on device use. Respect others' privacy and legal rights when using your device.

# **CONDITIONS OF USE:**

Switch the device off before boarding an aircraft.

Switch the device off when you are in health care facilities, except in designated areas. As with many other types of equipment now in regular use, devices can interfere with other electrical or electronic devices, or equipment using radio frequency.

Switch the device off when you are near gas or flammable liquids. Strictly obey all signs and instructions posted in a fuel depot, petrol station, or chemical plant, or in any potentially explosive atmosphere.

When this device is switched on, it should be kept at least 20 cm from the body.

When the device is switched on, it should be kept at least 15 cm from any medical device such as a pacemaker, a hearing aid, or an insulin pump, etc.

Do not let children use the device and/or play with the device and accessories without supervision.

Always handle your device with care and keep it in a clean and dust-free place.

Do not allow your device to be exposed to adverse weather or environmental conditions (moisture, humidity, rain, infiltration of liquids, dust, sea air, etc.). The manufacturer's recommended operating temperature range is 0°C (32°F) to +45°C (113°F).

Do not open, dismantle, or attempt to repair your device yourself.

Do not drop, throw, or bend your device.

Do not paint it.

Use of an approved 5V/1A or 5V/2A charger is recommended.

Use only batteries which are recommended by TCL Communication Ltd. and its affiliates and are compatible with your device model. TCL Communication Ltd. and its affiliates disclaim any liability for damage caused by the use of other batteries.

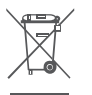

 $\mathbb{R}$  This symbol on your device and the accessories means that these products must be taken to collection points at the end of their life:

- Municipal waste disposal centres with specific bins for these items of equipment;

- Collection bins at points of sale.

They will then be recycled, preventing substances being disposed of in the environment, so that their components can be reused.

#### **In European Union countries:**

These collection points are accessible free of charge.

All products with this sign must be brought to these collection points.

#### **In non-European Union jurisdictions:**

Items of equipment with this symbol are not to be thrown into ordinary bins if your jurisdiction or your region has suitable recycling and collection facilities; instead they are to be taken to collection points for them to be recycled.

## **Radio waves**

Proof of compliance with international standards (ICNIRP) or with European Directive 2014/53/EU (RED) is required of all device models before they can be put on the market. The protection of the health and safety for the user and any other person is an essential requirement of these standards or this directive.

THIS DEVICE MEETS INTERNATIONAL GUIDELINES FOR EXPOSURE TO RADIO WAVES.

Your device is a radio transmitter and receiver. It is designed not to exceed the limits for exposure to radio waves (radio frequency electromagnetic fields) recommended by international guidelines. The guidelines were developed by an independent scientific organisation (ICNIRP) and include a substantial safety margin designed to assure the safety of all persons, regardless of age and health.

The radio wave exposure guidelines use a unit of measurement known as the Specific Absorption Rate, or SAR. The SAR limit for mobile devices is 2 W/kg.

Tests for SAR are conducted using standard operating positions with the device transmitting at its highest certified power level in all tested frequency bands. The highest SAR values under the ICNIRP guidelines for this device model are:

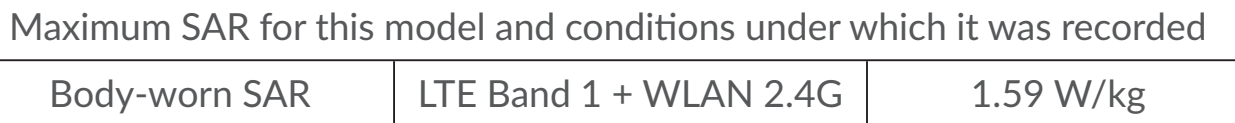

During use, the actual SAR values for this phone are usually well below the values stated above. This is because, for purposes of system efficiency and to minimize interference on the network, the operating power of your mobile device is automatically decreased when full power is not needed for the call. The lower the power output of the device, the lower its SAR value.

Body-worn SAR testing has been carried out at a separation distance of 5 mm. To meet RF exposure guidelines during body-worn operation, the device should be positioned at least this distance away from the body. If you are not using an approved accessory ensure that whatever product is used is free of any metal and that it positions the device the indicated distance away from the body.

The World Health Organization has stated that present scientific information does not indicate the need for any special precautions for the use of mobile devices. They recommend that if you are interested in further reducing your exposure then you can easily do so by limiting your usage or keep the device away from the head and body.

Additional information about electromagnetic fields and public health are available on the following site: http://www.who.int/peh-emf.

Your device is equipped with a built-in antenna. For optimal operation, you should avoid touching it or degrading it.

## **Licences**

The Wi-Fi Logo is a certification mark of the Wi-Fi Alliance. **Wi**Fi

CEDTICIED This equipment may be operated in all European countries.

The 5150-5350 MHz band is restricted to indoor use only.

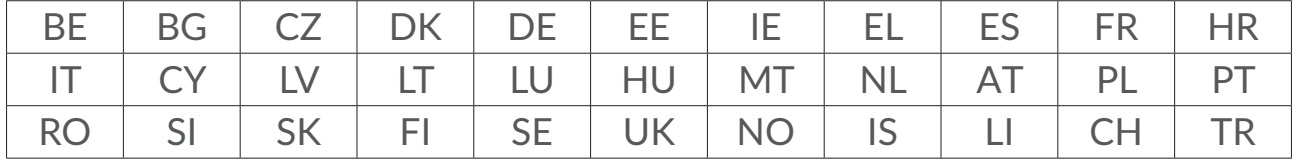

We hereby point out that the end user warranty for infringement IPR is solely limited to the EU/EEA/Switzerland.

If and to the extent that the Product is exported, taken with, or used by end customer or end user outside the EU/EEA/Switzerland any responsibility, <span id="page-6-0"></span>warranty or indemnification of manufacturer and its suppliers in regard to the Product expires (including any indemnification in regard to infringement IPR).

# **General information**

**Internet address:** www.alcatelmobile.com

**Hot Line Number:** See the "SERVICES" leaflet that came with your phone or go to our website.

**Manufacturer:** TCL Communication Ltd.

**Address:** 5/F, Building 22E, 22 Science Park East Avenue, Hong Kong Science Park, Shatin, NT, Hong Kong

This radio equipment operates with the following frequency bands and maximum radio-frequency power:

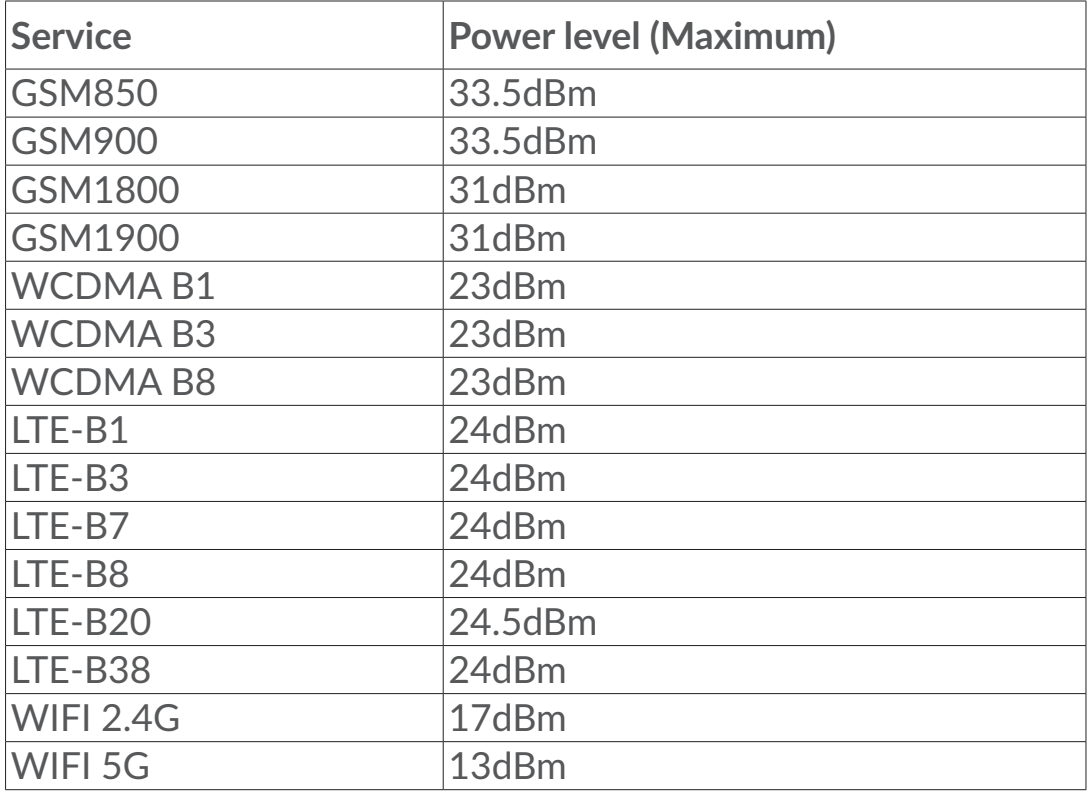

#### **Regulatory Compliance**

Hereby, TCL Communication Ltd. declares that the radio equipment type Alcatel MW70VK is in compliance with Directive 2014/53/EU.

The full text of the EU declaration of conformity is available at the following internet address: http://www.alcatelmobile.com/EU\_doc.

#### **Additional information**

The description of accessories and components, including software, which allow the radio equipment to operate as intended, can be obtained in the full text of the EU declaration of conformity at the following internet address: http://www.alcatelmobile.com/EU\_doc.

# **Disclaimer**

There may be certain differences between the user manual description and the device's operation, depending on the software release of your device or specific operator services.

TCL Communication Ltd. shall not be held legally responsible for such differences, if any, nor for their potential consequences, which responsibility shall be borne by the operator exclusively. This device may contain materials, including applications and software in executable or source code form, which is submitted by third parties for inclusion in this device ("Third Party Materials"). All Third Party Materials in this device are provided "as is", without warranty of any kind, whether express or implied. The purchaser undertakes that TCL Communication Ltd. has complied with all quality obligations incumbent upon it as a manufacturer of mobile devices and devices in complying with Intellectual Property rights. TCL Communication Ltd. will at no stage be responsible for the inability or failure of the Third Party Materials to operate on this device or in interaction with any other device. To the maximum extent permitted by law, TCL Communication Ltd. disclaims all liability for any claims, demands, suits or actions, and more specifically – but not limited to – tort law actions, under any theory of liability, arising out of the use, by whatever means, or attempts to use, such Third Party Materials. Moreover, the present Third Party Materials, which are provided free of charge by TCL Communication Ltd., may be subject to paid updates and upgrades in the future; TCL Communication Ltd. waives any responsibility regarding such additional costs, which shall be borne exclusively by the purchaser. TCL Communication Ltd. shall not be held responsible for the lack of availability of any application, as its availability depends on the country and the operator of the purchaser. TCL Communication Ltd. reserves the right at any time to add or remove Third Party Materials from its devices without prior notice; in no event shall TCL Communication Ltd. be held responsible by the purchaser for any consequences of such removal.

# <span id="page-8-0"></span>**1. Overview**

This device allows you to share a secure Mobile Broadband internet connection using Wi-Fi. You can connect most Wi-Fi enabled devices to it (for example PCs, mobile gaming devices, smartphones, tablets). This device should not be used in a confined space where air flow is limited, for instance inside a jacket pocket or inside a hand bag etc.

# **1.1 System Requirements**

This LINKZONE is compatible with Wi-Fi devices which support 2.4GHz  $(802.11 b/g/n)$  or 5GHz  $(802.11 a/n/ac)$  and have a web browser.

## **1.2 Device description**

The description for the device as below:

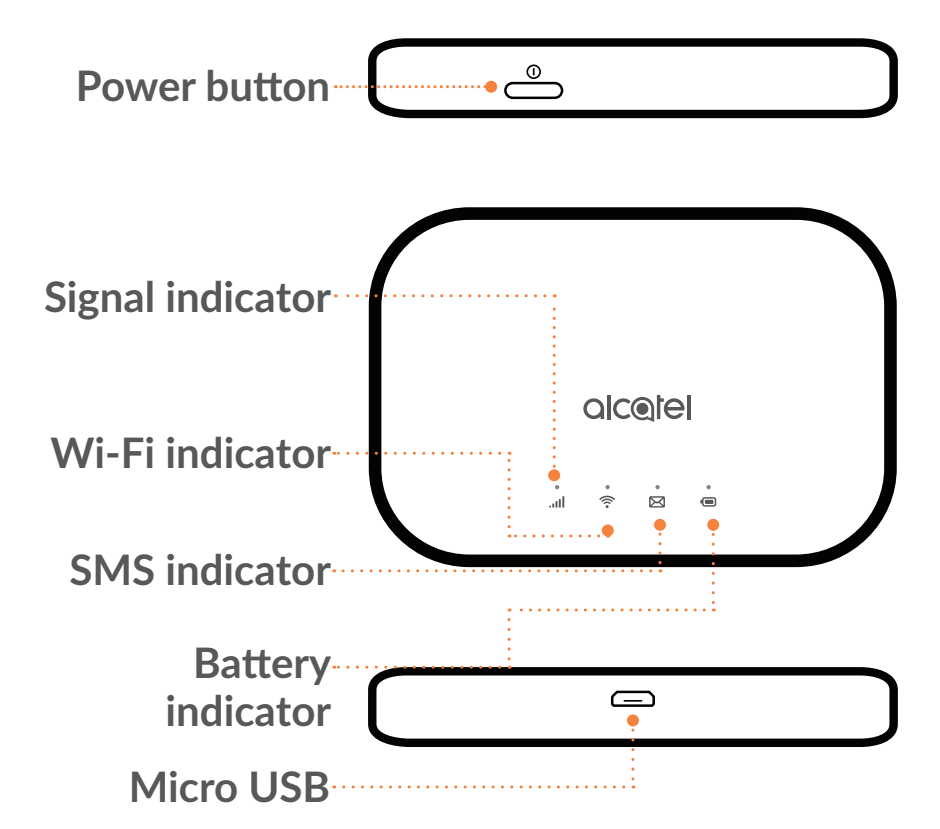

#### **Power button**

Press and hold the power button for 3 seconds to power on/off.

Press and hold the power button for 10 seconds to reboot.

## **Signal indicator**

**Solid blue**

Connected to the Internet.

**Flashing blue** 

Disconnected from the Internet.

**Solid red**

No service / No signal / No SIM / Invalid SIM.

# **Wi-Fi indicator**

**Solid blue** 

Wi-Fi is enabled.

**Off** 

Wi-Fi is disabled.

# **SMS indicator**

**Solid blue**

Unread message(s).

**Flashing blue** 

Inbox is full.

**Off** 

No unread messages.

# **Battery Indicator**

# **Solid blue**

Battery level: 21-100%

**Flash blue** 

The device is in charging.

**Solid red**

Battery level: 0-20%

#### <span id="page-10-0"></span>**Automatic Software Updates**

This device may automatically download and install any critical software updates. During this process, you will see the device LEDs flash, cycling from Signal  $\frac{1}{\cdot}$  > WiFi  $\hat{\mathcal{F}}$  > SMS  $\hat{\mathbf{\times}}$  > Battery  $\hat{\mathbf{\odot}}$ .

Do not remove the battery during this time as it may result in your device malfunctioning.

#### **Micro USB 2.0 Interface**

Use the micro USB 2.0 for charging.

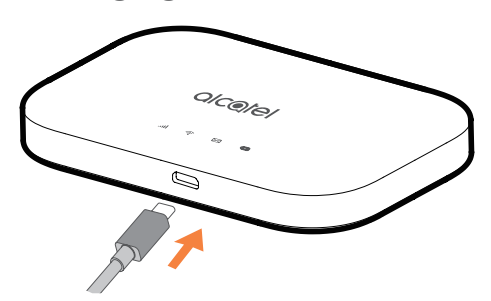

## **1.3 How to connect in Wi-Fi mode**

Step 1: Use the Wi-Fi manager on the Wi-Fi embedded device to select the network name (SSID).

You can find the default password on the label located on the underside of the battery cover.

From a Windows PC:

- 1. Click Wireless network connection on the task bar.
- 2. View available networks.
- 3. Choose the appropriate **SSID** from the list of available networks.

From a Mac:

- 1. Select **System Preferences**.
- 2. Select **Network**.
- 3. Select the appropriate **SSID** from the dropdown menu.

From an iOS device:

1. Select **Settings**.

- <span id="page-11-0"></span>2. Select **Wi-Fi**.
- 3. Select the appropriate **SSID** from the available networks.

From an Android device:

- 1. Select **Settings**.
- 2. Select **WLAN**.
- 3. Select the appropriate **SSID** from the available networks.

Step 2: Enter the Wi-Fi key when prompted for a security key.

**Note:** You can find your default Wi-Fi key on the label located on the underside of the battery cover.

# **2. Home**

The Web User Interface is compatible with the following browsers:

- Mozilla Firefox
- Safari 4.0.2 or later
- Internet Explorer 9.0 or later.
- Microsoft Edge
- Opera
- Google Chrome

## **2.1 How to log in to the Home page**

- 1) Open your web browser.
- 2) Input <http://192.168.1.1> into the address bar and press enter. The Home page will then load, as shown in the screenshot below.

<span id="page-12-0"></span>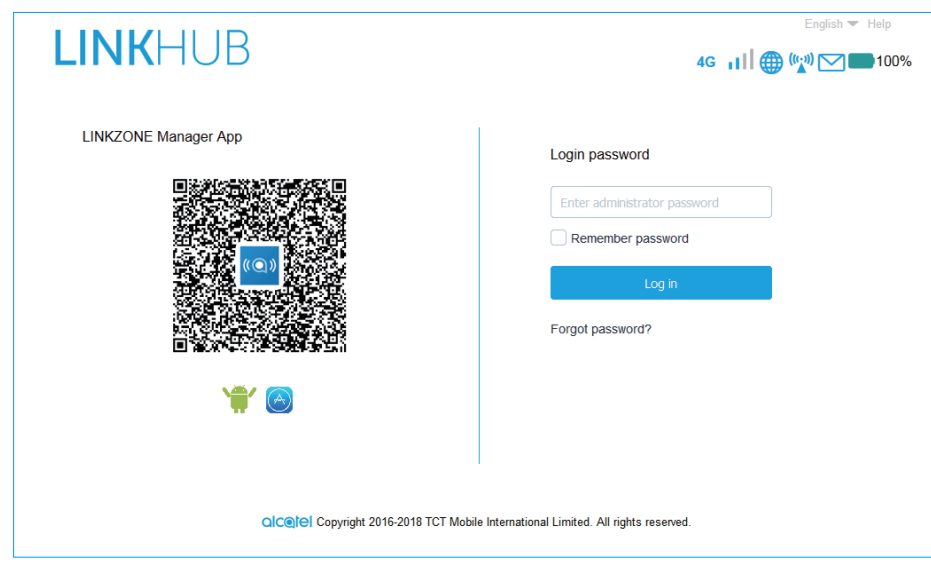

3) Log in to change your LINKZONE device SSID and password, or change other basic settings.

Home page and WiFi Link APP share the same password. Default password: admin

# **2.2 Web UI status bar page**

#### **Status bar icons**

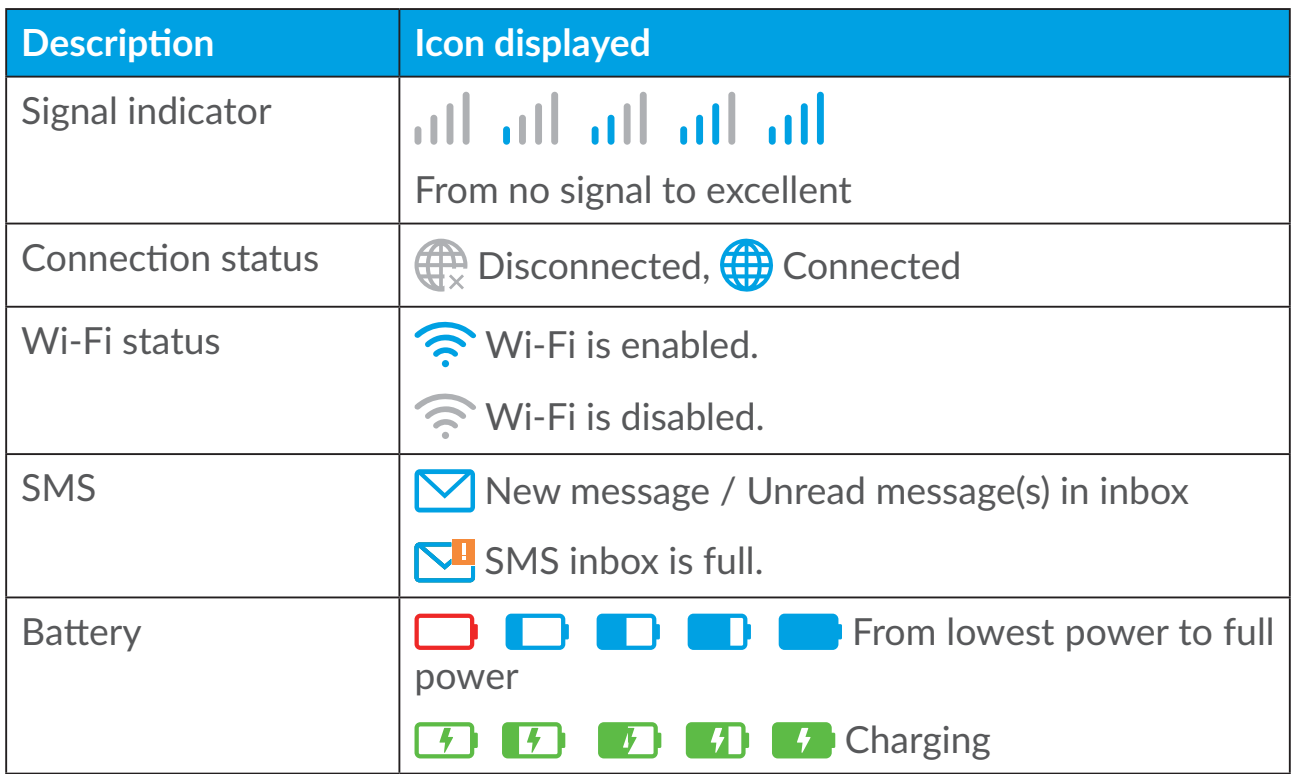

# <span id="page-13-0"></span>**2.3 Status**

You can click on **Status** to view basic information about your device, connected devices and blocked devices.

#### **Internet / Wi-Fi**

Your device information including internet and Wi-Fi. You can connect, disconnect or change the SSID of the device here.

#### **Device access**

**Default for new connections:** You can toggle the default setting for internet access for new connections.

All connected and blocked devices are also displayed here, you may toggle internet access for specific devices.

# **2.4 Setup wizard**

You can make changes to basic connection settings here and enable/disable data roaming.

On the next page, you can change the SSID enable/disable 2.4GHz or 5GHz.

On the final page, you can setup your Wi-Fi security and change the Wi-Fi key.

# **3. Messaging**

In the 'Messaging' section, you can find the following:

**Inbox:** Messages received are displayed here.

**Outbox:** Sent messages are displayed here.

**Draft:** Unsent messages are saved here.

**New message:** Compose a new message.

**SMS Forwarding:** Forward messages to a recipient's mobile number.

**SMS Settings:** Configure settings for messaging.

#### **How to read an SMS:**

Left-click the content of the message you wish to read.

#### **How to send an SMS:**

1) Click on **Messaging**.

- 2) Left-click on **New message.**
- 3) Input the recipient's number and message content.
- 4) Click **Send**.

**Note:** You may also save the message to **Draft** by clicking on **Save**.

#### **How to forward an SMS:**

- 1) Click on the content of the message that you wish to forward.
- 2) Click **Forward**.
- 3) Input the new recipient's number.
- 4) Click **Send**.

#### **How to reply to an SMS:**

- 1) Left-click the content of the message in your Inbox that you wish to reply to.
- 2) Click **Reply**.
- 3) Input the content that you wish to send.
- 4) Click **Send**.

#### **How to delete an SMS:**

- 1) Find the message you wish to delete in either the Inbox, Sent or Draft folder.
- 2) Tick the box in the far right column for the message(s) that you wish to delete.
- 3) Click **Delete**.

#### **How to delete all SMS:**

- 1) Left-click at the top of the column to select all.
- 2) Click **Delete**.

#### **How to enable SMS delivery reports:**

- 1) Click **SMS Settings**.
- 2) Click  $\bullet$  .

#### **How to disable SMS delivery reports:**

1) Click **SMS Settings**.

<span id="page-15-0"></span>2) Click  $\bigcirc$ .

#### **How to enable SMS forwarding:**

- 1) Click **SMS forwarding**.
- 2) Click  $\bullet$  .
- 3) Enter recipient's number.
- 4) Click **Apply**.

#### **How to disable SMS forwarding:**

- 1) Click  $\bigcirc$ .
- 2) Click **Apply**.

#### **SMS Settings:**

**SMS delivery reports:** You can enable or disable delivery reports here.

**SMS center:** This is preset and is non-editable.

# **4. Settings**

You can go to **Settings** and make changes to the following:

**Dial-Up Wi-Fi**

**Advanced settings**

## **4.1 Dial-Up**

#### **Network connection**

Network connection lets you configure connection mode and Data roaming.

#### **Profile management**

Profile management allows you to set up a new APN profile or edit/delete existing profiles that have been created.

- How to add a new profile:
- 1. Click **New**.
- 2. Input the connection settings for your Network Provider, a **Profile Name** and **Dial Number** are mandatory.
- 3. Click **Save**.
- How to edit a profile:
- 1. Select the profile from the Profile management list.
- 2. Click **Edit** to change the parameters.
- 3. Click **Save**.
- How to delete a profile:
- 1. Select the profile from the Profile management list.
- 2. Click **Delete**.

**Note:** The default profile cannot be deleted.

- Setting as default:
- 1. Select the profile from the Profile management list.
- 2. Click **Set default**.

**Note:** Once the new profile has been set as default, (Default) will be added next to the profile name.

#### **Network settings:**

You can set the **Network search mode** to either **Auto** or **Manual**, and change the **Network mode** to either **Auto** or **4G only**. Ensure that you click **Apply** after making any changes.

#### **Monthly plan**

Here you can set your monthly data plan, set a data limit, configure autodisconnect settings, etc.

## <span id="page-17-0"></span>**4.2 Wi-Fi**

#### **Basic**

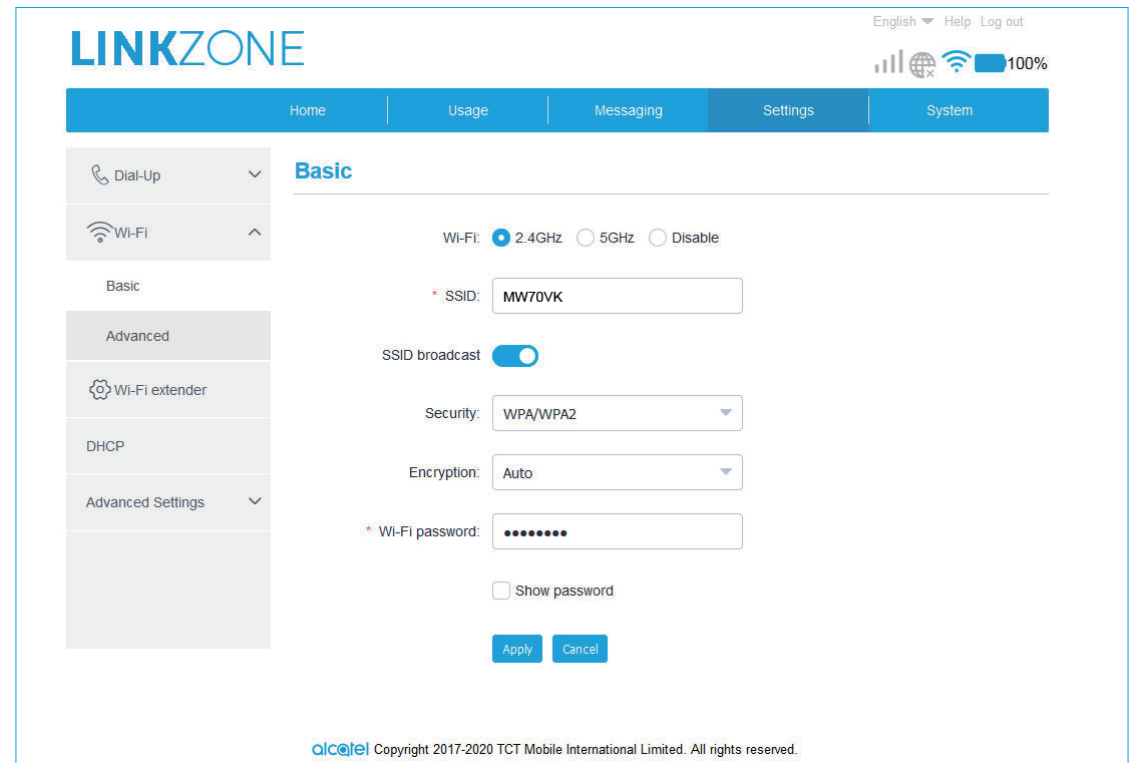

- Wi-Fi: You can choose the radio frequency of your Wi-Fi: 2.4GHz, 5GHz or Disabled.
- SSID: This is the name of the Wi-Fi network and is used to identify your Wi-Fi network. The SSID can be between 1 and 32 characters long.
- SSID Broadcast: This is enabled by default.

**Note:** If you do choose to disable this, the SSID will no longer be displayed and will need to be entered manually.

- Security: You can choose the security mode. Available options are Disabled, WEP, WPA, WPA2, or WPA/WPA2.
- Encryption: This is set to Auto by default. Available options are TKIP, AES, or Auto.
- Wi-Fi password: You can check your Wi-Fi key here.

#### <span id="page-18-0"></span>**Advanced**

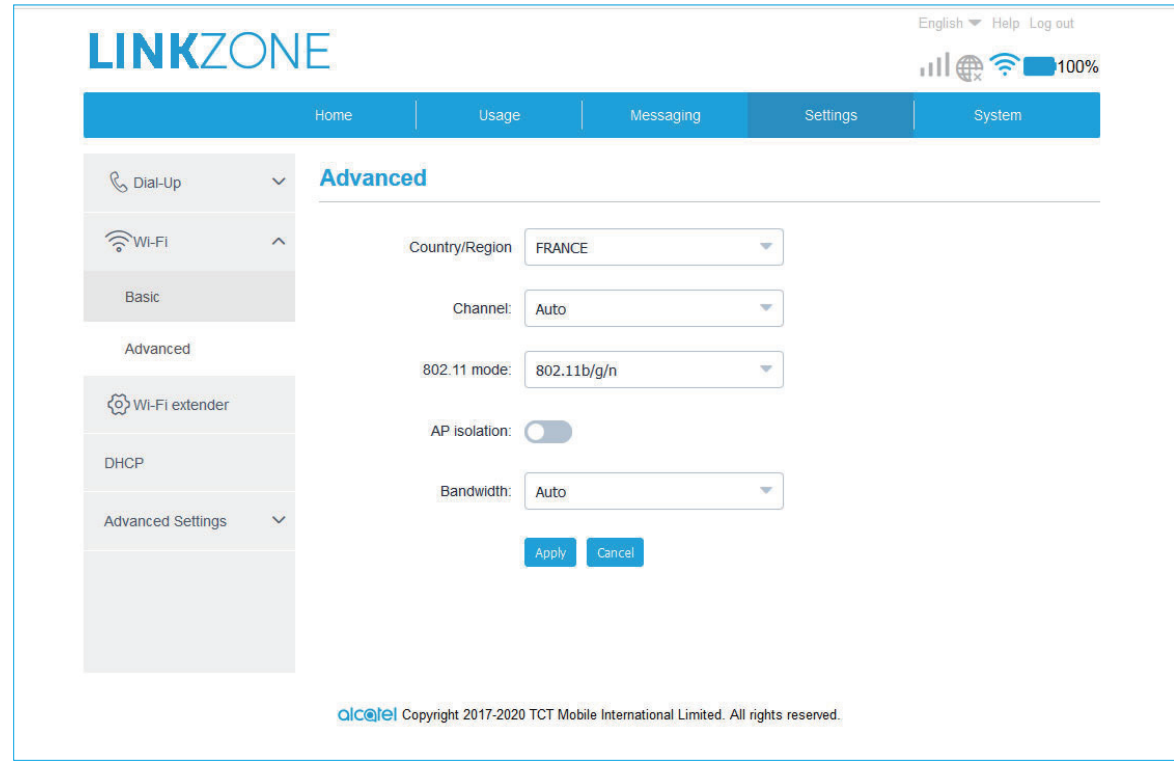

- **Country/Region:** You can select the country/region here.
- **Channel:** Different regions use different channels (Channel 1-11 in FCC (US) / IC (Canada); Channel 1-13 in ETSI (Europe); Channel 1-13 in MKK (Japan)).
- **802.11 Mode:** You can select from the available options via the drop-down menu. For 2.4GHz, this is set to 802.11b/g/n by default. For 5GHz, this is set to 802.11ac by default.
- **AP isolation:** You can enable or disable this function.
- **Bandwidth:** You can select from the available options via the drop-down menu. This is set to Auto by default.

#### **4.3 Advanced settings**

#### **IP filter**

By default, any device connected to your LINKZONE device is allowed to access the internet. You can use the IP filter to block specific devices from accessing the internet.

- **Disabled:** Users are allowed to access all the IP addresses.
- **Whitelist:** Users are allowed to access IP addresses in this list only.
- **Blacklist:** Users are not allowed to access IP addresses in this list.

### <span id="page-19-0"></span>**MAC filter**

By default, any device is allowed to connect to your LINKZONE device. You can use the MAC filter to block specific devices from accessing your LINKZONE.

- **Disabled:** All MAC addresses are allowed to access your LINKZONE device.
- **Whitelist:** Only MAC addresses added to the whitelist are allowed to access your LINKZONE device.
- **Blacklist:** MAC addresses added to the blacklist are blocked from accessing your LINKZONE device.

#### **URL filter**

This function enables all the connected users can't visit the specified website during set period.

**Note:** Blocking a URL may not block the associated app. For example, adding www.facebook.com may not block the specified device from using the Facebook app.

# **5. System**

# **5.1 Device information**

You can view the information of your device here such as IMEI, your number, software version and MAC address.

## **5.2 SIM management**

#### **Login password**

Enter your current password and confirm a new password. Your chosen password must be between 4-16 characters long.

#### **PIN management**

Manage PIN, enable/disable/change/auto validation.

#### **Backup & restore**

#### **How to save the configuration:**

Click **Backup** to backup current device configuration. On both Windows and MAC OS, this is saved to your 'Downloads' folder.

- <span id="page-20-0"></span>■ How to restore the configuration:
- 1. Click **Browse** to select a file.
- 2. Click **Restore**.

### **Reboot & reset**

Click **Reboot** to powercycle the device or click **Reset** to restore factory default settings.

# **5.3 Update**

Click **Check for updates**. Your LINKZONE device will check if there is an update available. If one is found, you may click **Download**. Once the file has downloaded successfully you will be able to click **Update**.

**Note:** Do not power off your LINKZONE device during the update process as this may damage it.

# **6. Warranty**

The device is warranted against any deviation from technical specifications for a period of twenty four (24) months from the date specified on your original invoice.

Under the terms of this warranty, you must immediately inform your vendor in case of a conformity defect on this device, and present a proof of purchase.

The vendor or repair centre will decide whether to replace or repair this device, as appropriate.

Repaired or replaced this device is warranted one (1) month unless there are statutory provisions to the contrary.

This warranty shall not apply to damage or defects to this device due to:

- 1. Not following the instructions for use or installation,
- 2. Not being compliant with technical and safety standards applicable in the geographical area where this device is used,
- 3. Improper maintenance of sources of energy, and of the overall electric installation,
- 4. Accidents or consequences of theft of the vehicle in which this device is transported, acts of vandalism, lightning, fire, humidity, infiltration of liquids, inclement weather,
- 5. Connecting to or integrating into this device any equipment not supplied or not recommended by the manufacturer,
- 6. Any servicing, modification or repair performed by individuals not authorised by the manufacturer, the vendor or the approved maintenance centre,
- 7. Use of this device for a purpose other than that for which it was designed,
- 8. Malfunctions caused by external causes (e.g., radio interference from other equipment, power voltage fluctuations),
- 9. Faulty connections resulting from unsatisfactory radio transmission or caused by the absence of radio relay coverage.

Warranty is also excluded for this device on which markings or serial numbers have been removed or altered.

This device is also warranted against hidden defects (defects inherent in the design, manufacture, etc.).

There are no other express warranties than this printed limited warranty, expressed or implied, of any nature whatsoever.

In no event shall the manufacturer be liable for incidental or consequential damages of any nature whatsoever, including but not limited to trading loss, commercial loss, to the full extent those damages can be disclaimed by law. Some countries/states do not allow the exclusion or limitation of incidental or consequential damages, or limitation of the duration of implied warranties, so the preceding limitations or exclusions may not apply to you.